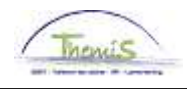

# Proces nr:

### **Wijzigingshistoriek**

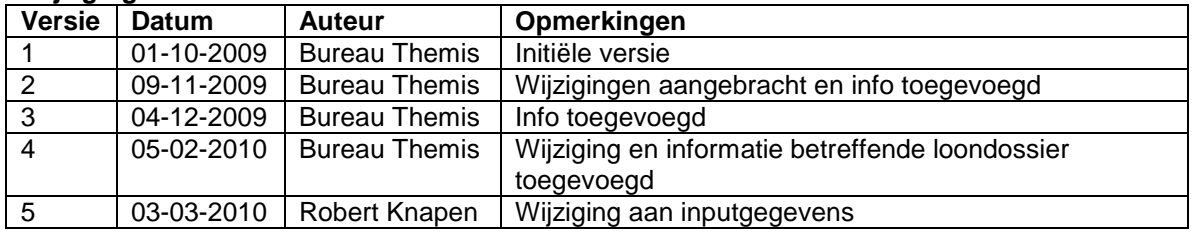

Werkinstructie nr : Ingeven van maaltijdcheques

Maaltijdcheques worden in Themis ingegeven op het moment dat de gegevens bij het SSGPI toekomen of na het beëindigen van de maand waarin de prestaties, die recht geven op maaltijdcheques, geleverd werden. Het is noodzakelijk om het totale aantal dagen per maand te kennen waarvoor maaltijdcheques toegekend mogen worden.

## **1. Opvoeren van de looncodes 1.1. Incidentele looncode 7009**

Binnen de component "Looncodes" klikt u op de link "Toekennen incident looncodes".

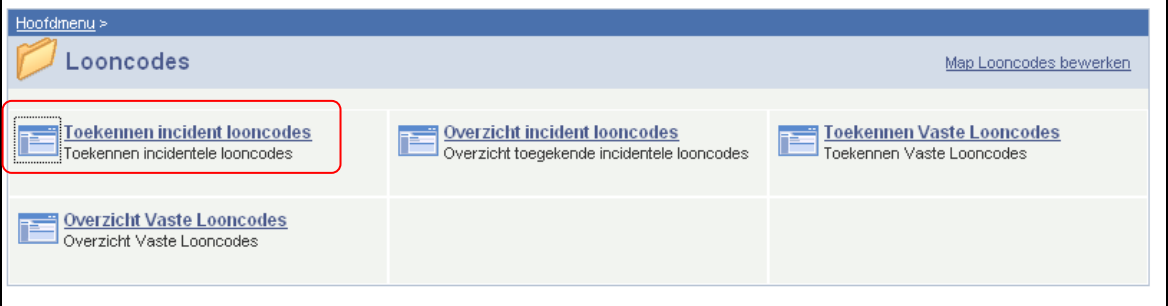

Via het zoekscherm vraagt u het betreffende personeelslid op.

Voor het ingeven van maaltijdcheques dient de **incidentele** looncode ingebracht te worden, namelijk de looncode **7009** als trigger . Ze dient ingebracht te worden voor de maand waarin het personeelslid recht had op maaltijdcheques.

**OPGELET** 

Voor elke maand waarin voor geleverde prestaties maaltijdcheques uitbetaald worden, dient de incidentele looncode opgegeven te worden.

De einddatum kan met andere woorden nooit op 31/12/3999 geplaatst worden.

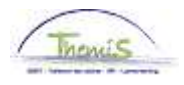

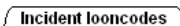

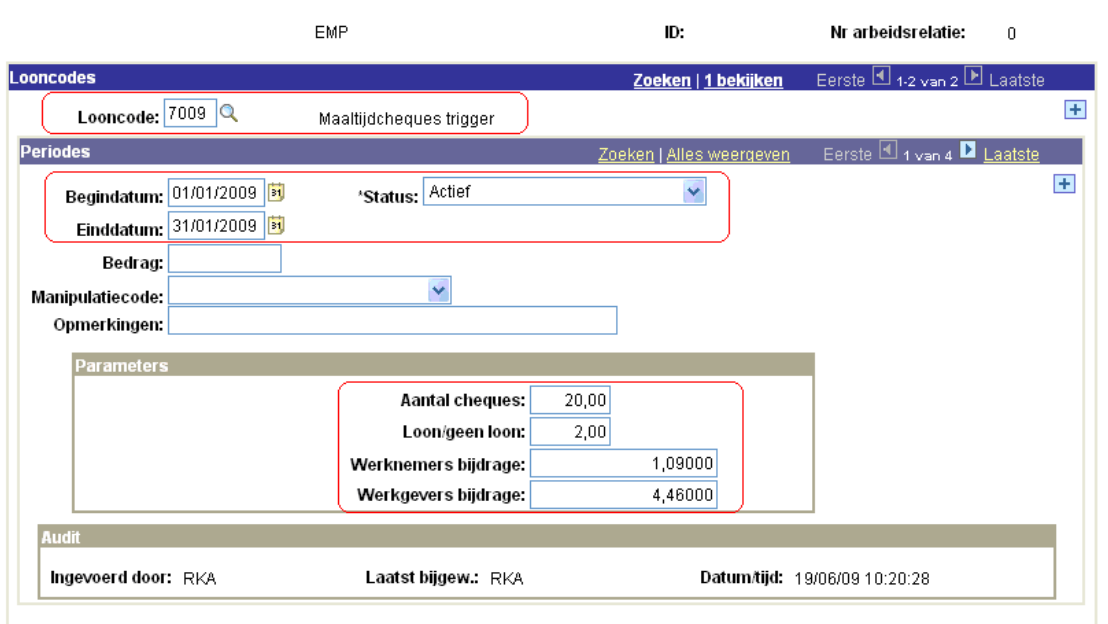

Klik op de  $\pm$  onder de blauwe werkbalk "Looncodes" om een nieuwe looncode toe te voegen. Vul bij "Looncode" de looncode 7009 in.

Bij "Periodes" geeft u de "Begindatum" en de "Einddatum" van de maand in waarin het personeelslid recht heeft op maaltijdcheques.

De "Status" zet u op "Actief".

Bij "Parameters" geeft u "Aantal cheques" in waar het personeelslid die maand recht op heeft.

Bij "Loon/geen loon" vermeldt u of de maaltijdcheque beschouwd wordt als loon (de MTC is loon ) of als geen loon (de MTC is geen loon). Vervolgens vult u de "werknemersbijdrage" en de "werkgeversbijdrage" in.

De som van beide bijdragen moet gelijk zijn aan het totale bedrag van de maaltijdcheque.

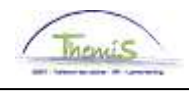

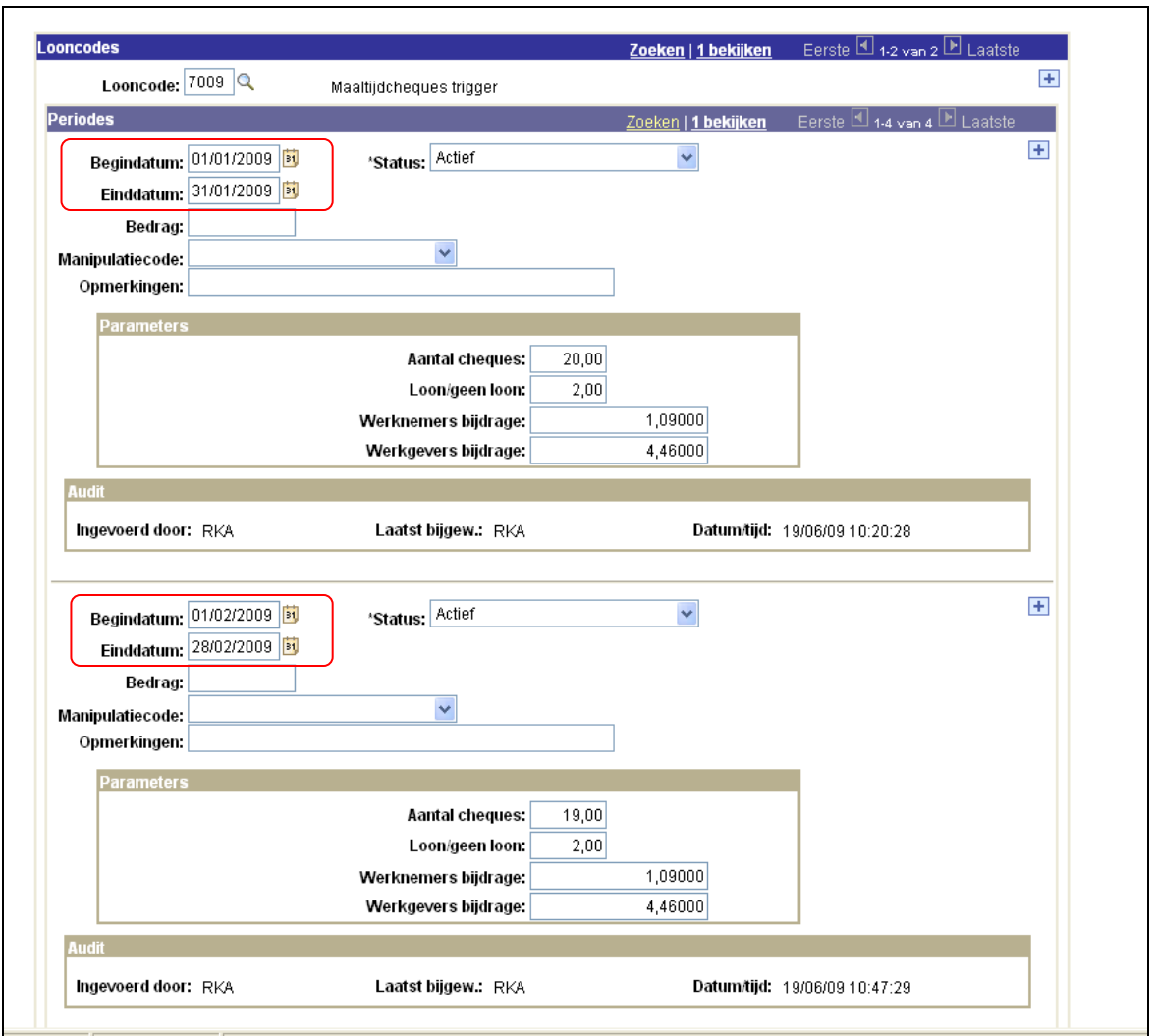

Indien u voor meerdere maanden maaltijdcheques dient op te geven, dient u voor elke maand op de **+** te klikken die zich onder de blauwe balk "Periodes" bevindt. Vul voor elke maand de noodzakelijke gegevens in (begin- en einddatum, aantal cheques, loon/geen loon, werknemersen werkgeversbijdrage).

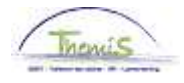

# **1.2. Vaste looncode 4216 en 7010**

Binnen de component "Looncodes" klikt u op de link "Toekennen Vaste looncodes".

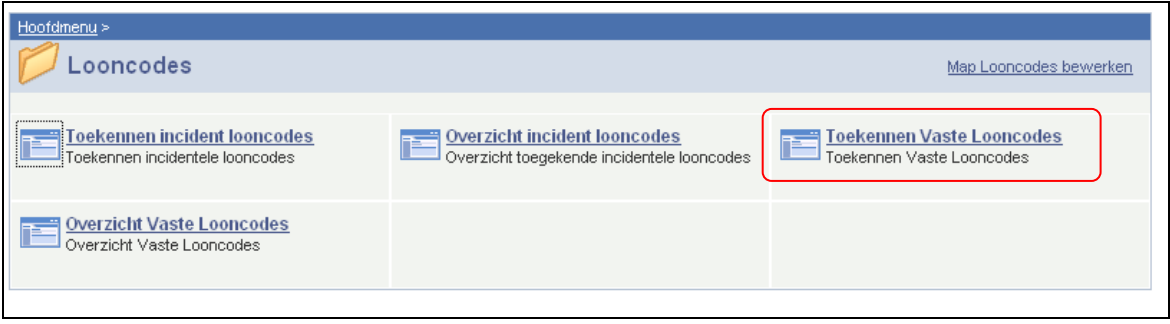

## Via het zoekscherm vraagt u het betreffende personeelslid op.

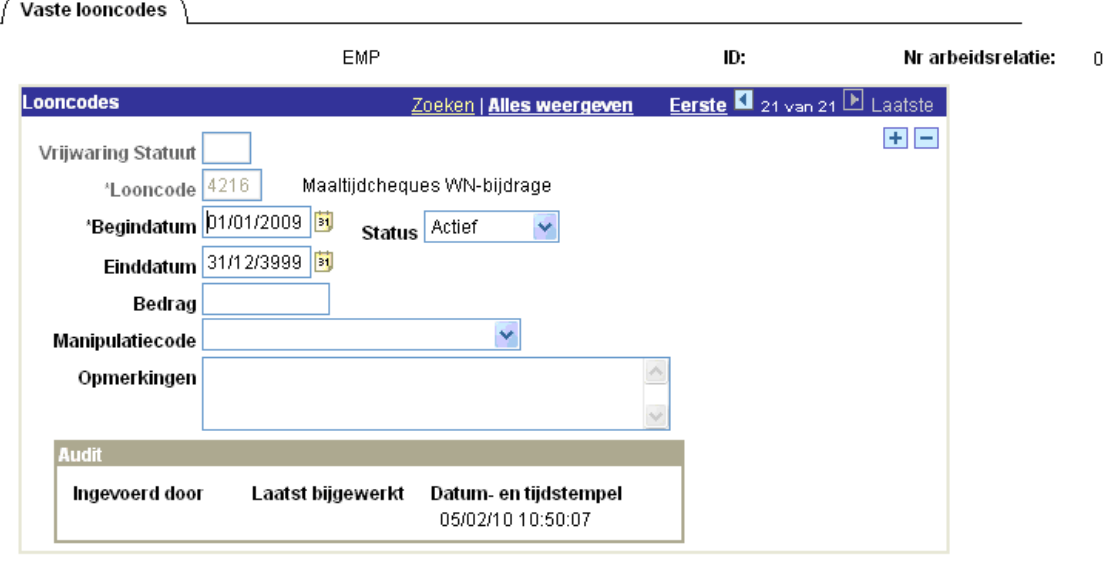

Dopslaan Q Terug naar Zoeken | EMelden

Klik op de F onder de blauwe werkbalk "Looncodes" om een nieuwe looncode toe te voegen. Vul bij "Looncode" de looncode 4216 – Maaltijdcheques WN-bijdrage in. "Begindatum" is de datum vanaf waneer het personeelslid recht heeft op maaltijdcheques. Deze datum mag in het verleden liggen. Berekeningen voor 01-01-2010 worden in Themis niet uitgevoerd.

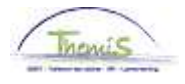

"Einddatum" zet u op 31/12/3999 of op het einde van de maand waarin het personeelslid voor de laatste keer maaltijdcheques zal krijgen (bijvoorbeeld bij het einde van het contract). De "Status" zet u op "Actief".

"Bedrag" en "Manipulatiecode" laat u leeg. De noodzakelijke bedragen worden automatisch opgehaald.

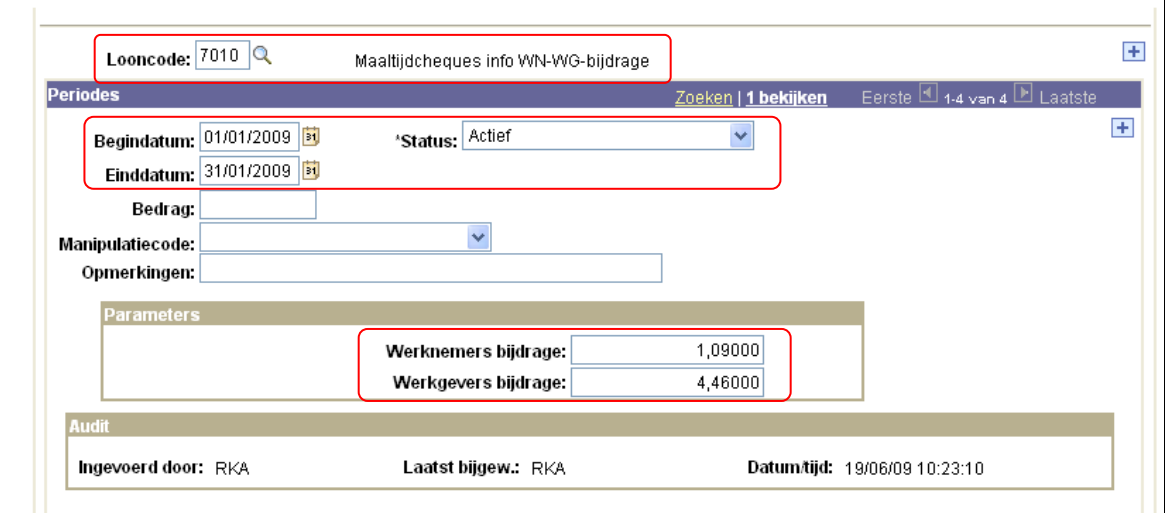

Klik vervolgens nogmaals op de **F**onder de blauwe werkbalk "Looncodes" om de looncode "7010 - Maaltijdcheques info WN-WG-bijdrage" toe te voegen.

Vul de "Begindatum" en de "Einddatum 31/12/3999" in en zorg ervoor dat de "Status" op "Actief" staat.

Bij "Parameters" vult u de "Werknemers bijdrage" en de "Werkgevers bijdrage" in.

Klik dan op .

**Ga verder naar het proces om te valideren, eventueel te verifiëren en goed te keuren.** (Werkinstructie nr. XXX)

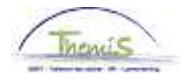

### **2. Terugkoppeling in loondossier**

Het opvoeren van de noodzakelijke incidentele looncode genereert automatisch twee looncodes, die enkel terug te vinden zijn in het loondossier (fictieve en definitieve run van de maand van het recht). Het betreft de looncodes

4213 – Informatieve code werkgeversbijdrage

4215 – Informatieve code werknemersbijdrage

Deze codes worden aangemaakt op de maand van het recht en hebben geen invloed op de berekening van het netto. Ze verschijnen op het moment van de terugkoppeling in het loondossier bij de eerste fictieve run na 'encodage'.

De vaste looncode 4216 vindt u terug in de maand van het recht + 1 (na vervallen termijn betaalden) of maand van het recht + 2 (voorafbetaalden) en is pas zichtbaar in het loondossier na de definitieve run. De looncode 4216 zorgt voor de vermindering van het netto ten belope van de werknemersbijdrage.

#### Voorbeeld:

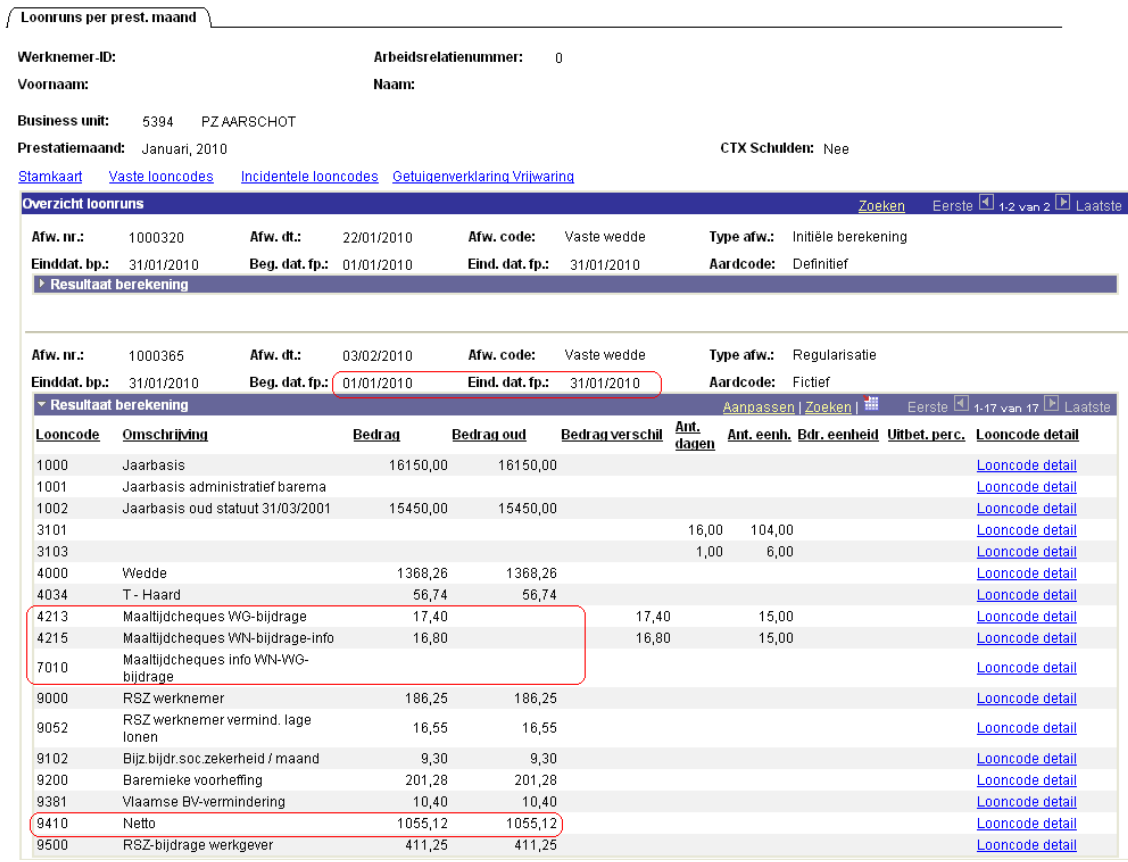

Op 02-02-2010 geeft de dossierbeheerder de gegevens in betreffende de maaltijdcheques waar het personeelslid in de maand januari 2010 recht op had. De betrokkene is na het vervallen van de termijn betaald.

Op 03-02-2010, na de fictieve run, worden de codes 4213, 4215 (beide informatieve codes, gegenereerd door het systeem) en 7009 en 7010 (manueel ingebracht) opgenomen in het loondossier, de maand van het recht (in casu januari 2010). Het netto blijft hetzelfde als bij de definitieve run.

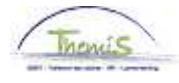

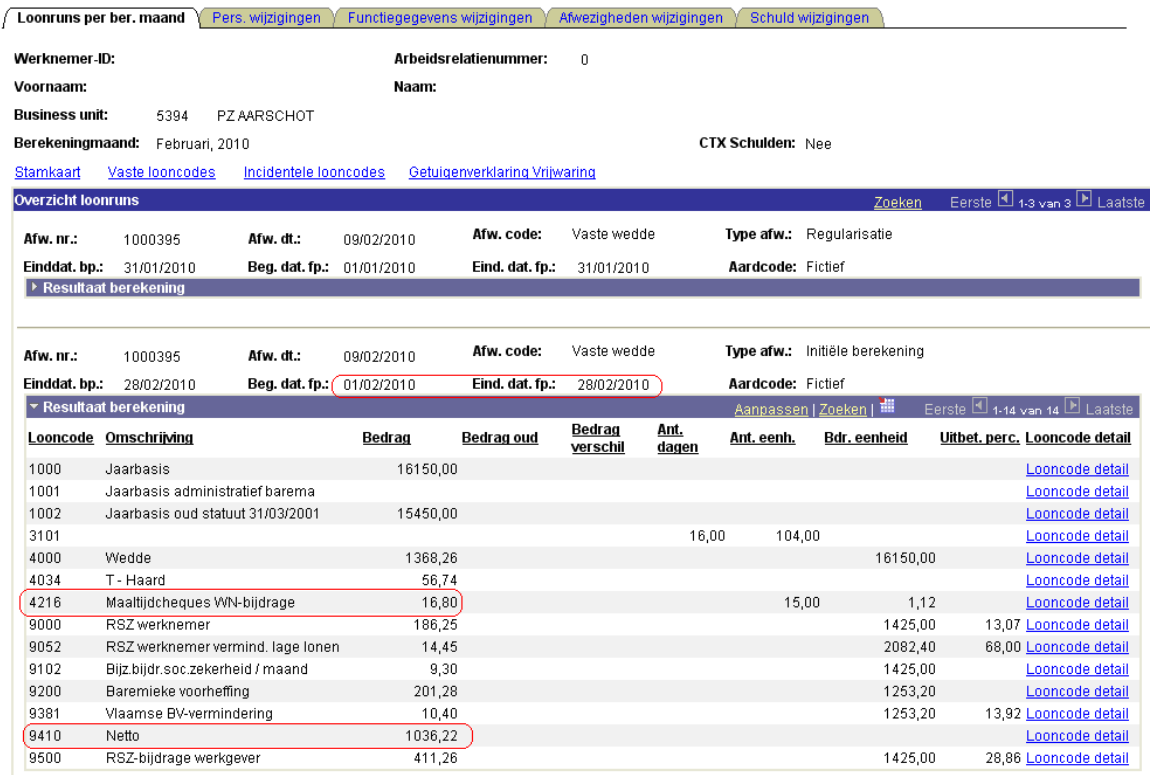

Op 03-02-2010, na de fictieve loonrun, wordt de looncode 4216 zichtbaar in het loondossier van de maand februari (maart indien het een voorafbetaald personeelslid betreft) en wordt het netto van de maand februari (maart) verminderd met de werknemersbijdrage voor de maaltijdcheques van januari.